# CENTER FOR HEALTH INFORMATION AND ANALYSIS (CHIA)

# CHIA Submissions Technical Instruction and User Guide for the

**Realty Company Cost Report** 

(REA-CR)

01/2024

# **Table of Contents**

| Introduction                                                              | 3  |
|---------------------------------------------------------------------------|----|
| IMPORTANT: Please Clear your Cache!                                       | 3  |
| Changes To The Cost Report And Helpful Cost Report Filing Tips For CY2023 | 3  |
| Filing Requirements                                                       |    |
| Who Must File?                                                            |    |
| When to File                                                              |    |
| How to File                                                               |    |
| General Information                                                       | 4  |
| General User Instructions                                                 |    |
| Logging In and Getting Started                                            |    |
| Home Screen                                                               |    |
| Cost Report Year Selection                                                |    |
| Navigating in the REA-CR                                                  |    |
| Saving Your Work                                                          |    |
| Entering Data                                                             |    |
| Understanding Cell Colors                                                 |    |
| Cell Locations                                                            |    |
| Hover Messaging                                                           |    |
| Legal Status                                                              |    |
| Dynamic Tables                                                            |    |
| Data Validations                                                          |    |
| Submitting Your Cost Report                                               |    |
| Detail Instructions by Schedule                                           | 14 |
| Schedule 1: Contact and Disclosure Information                            |    |
| Schedule 2: Income and Expenses                                           |    |
| Schedule 3: Allowable Fixed Assets and Expenses                           | 19 |
| Schedule 4: Balance Sheet                                                 | 20 |
| Schedule 5: Summary of Long-Term Debt                                     | 25 |
| Schedule 6: Reconciliations and Disclosures                               |    |
| Schedule 7: Footnotes and Other Disclosures                               |    |

# Introduction

The Center for Health Information and Analysis (CHIA), in accordance with its statutory authority under M.G.L. c. 12C, collects cost reports in furtherance of its mission to monitor the health care system in Massachusetts and to provide reliable information and meaningful analysis for those seeking to improve health care quality, affordability, access and outcomes. The data CHIA collects through the Realty Company Cost Report (REA-CR) is used, among other things, to support the rate-setting obligations of the Executive Office of Health and Human Services (EOHHS), which uses the data to establish rates for nursing facility and residential care facility providers, and to complete additional analyses to inform policymaking. Once filed with CHIA, these reports become public documents and will be provided upon request to any interested party.

It is essential that these reports are prepared by persons who are familiar with the regulation 101 CMR 206.00 Standard Payments to Nursing Facilities and/or 101 CMR 204.00 Rates of Payment to Resident Care Facilities. Copies of these regulations may be obtained on the EOHHS website at <u>https://www.mass.gov/lists/provider-payment-rates-hospitalsnursing-facilities-and-rest-homes</u>

The CHIA REA-CR is an electronic filing located at <u>https://chiasubmissions.chia.state.ma.us.</u>

For assistance in completing these forms, contact the CHIA Help Desk at <u>Costreports.LTCF@chiamass.gov</u>.

# **IMPORTANT: Please Clear your Cache!**

As part of continuous improvement of the Nursing Facility Cost Reports, changes and upgrades have been implemented. In order for the system to function properly, SNF/MGT/REA Cost Report users should clear their web browser cache.

Clearing your web browser cache will ensure that you are viewing the most recent version of SNF/MGT/REA Cost Reports. If you do not clear your cache it may cause your browser to display older versions of SNF/MGT/REA Cost Report and generate error messages.

Instructions on how to clear your cache can be found here: <u>https://www.mass.gov/guides/clear-your-browser-cache</u>

# Changes To The Cost Report And Helpful Cost Report Filing Tips For CY2023

In an effort to improve cost report accuracy and promote a smoother user experience, below are some changes and cost report filing tips for users when filing the REA Cost Report:

• CHIA has updated schedule 2 "Income and Expenses" and schedule 5 "Summary Of Long-Term Debt" for reporting of interest expense. Previously, line 200 on schedule 5 would only include the "Long-Term Interest: Residential Care Facilities" value from line 2.6 on schedule 2. For this

deployment, line 200 on schedule 5 will include the sum of line 2.6 "Long-Term Interest: Residential Care Facilities" and line 2.5 "Long-Term Interest: Nursing Facilities" from schedule 2. This will essentially check the total interest expense reported in schedule 2 against the same interest expense reported in schedule 5.

• Based on updates to the regulation 101 CMR 206.00 that went into effect in October 2022, expenses paid for using funds from any low interest or forgivable loan administered by EOHHS must be reported as non-allowable costs. These expenses should be self-disallowed.

# **Filing Requirements**

### Who Must File?

In accordance with Sections 204.07(b) and 206.08(b) of Title 101 of the Code of Massachusetts Regulations (CMR), each nursing and residential care facility must file or cause to be filed a REA-CR if it does not own its real property and pays rent to either an affiliated or non-affiliated realty trust or other business entity.

### When to File

The REA-CR is a calendar year cost report. All nursing facilities that must file a realty company cost report will receive an E-blast notification of the cost report deployment, which will include filing deadlines for the realty company cost report. Additionally, filing deadlines will be posted on CHIA's webpage located at <u>Information for Data Submitters: Nursing Facility Cost Reports</u>. Reports not received within the filing deadline will be subject to sanctions according to 101 CMR 206.08 or 101 CMR 204.07. No additional extensions will be granted beyond this date.

#### **How to File**

The REA-CR is an electronic filing using the CHIA Submissions website. The website can be found at : <u>https://chiasubmissions.chia.state.ma.us/</u>. Once you submit the electronic submission, you have filed. For additional information on how to complete your submission, please see the Final Check Off section below.

Please note that the CHIA Submissions web application works best in Google Chrome.

#### **General Information**

For assistance in completing your submission, contact the CHIA Long-term Care Facility Help Desk at <u>Costreports.LTCF@chiamass.gov</u>.

The REA-CR must be completed on the **accrual basis**. It is essential that each report reflect the entire financial statement of the realty company. (Partial reporting is not acceptable.) There is a minor exception to this requirement. Certain timing differences between the books of the provider and the claim for reimbursement requirements may occur which could result in modest variances between the report and the

provider's books. Schedule 5 of the REA-CR, Reconciliation of Income per Report with Income per Books should identify the variances.

In addition to being a complete financial statement, these forms are used as a basis for establishing rates of payment.

# **General User Instructions**

### **Logging In and Getting Started**

Users will log-in to CHIA Submissions at <u>https://chiasubmissions.chia.state.ma.us</u> using their unique Username and Password, as follows:

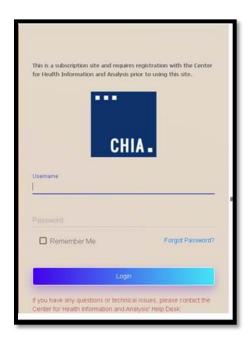

Next users will select the "Launch" button under the LTC Realty Company application module (NOTE: This is the REA-CR.) Users may have access to more than one application, such as the SNF-CR or MGT-CR.

| WELCOME TO CHIA APPLICATIONS CHIA. Welcame to the CHIA Applications Online Patform. This site is used to view and submit data filing, and other information as mandated by the state law. | ٢                                                            |
|----------------------------------------------------------------------------------------------------|--------------------------------------------------------------|
|                                                                                                    | CHIAmanagement User3 - Q                                     |
| ITC - Reality Company II<br>This web application is developed mainly for nursing<br>and residential core facilities to submit their reality<br>company, cast report.                      |                                                              |
| LAUKCH                                                                                                    |                                                              |
| CHIA                                                                                                    |                                                              |
| For questions, contact<br>© Microatroports LIC ("gittate maus                                                                                                    | Copyright © 2018 - Center for Health Information and Analysi |

This will bring the user to the home screen of the REA-CR.

### **Home Screen**

•

Your home screen is customized for your user privileges and will be like the picture below.

| CHIA.                           |                             |                        | Realty Company Cost Report (REA - CR) |                                      |          |
|---------------------------------|-----------------------------|------------------------|---------------------------------------|--------------------------------------|----------|
| SELECT A FILING YEAR 2020       |                             | ed on May              | 25, 2021                              | E AS DRAFT SAVE AND VALIDATE NEXT SC | HEDULE   |
| ORGANIZATION LIST               | :                           | = 1                    | NURSING CENTER, INC. SCHEDULE 1: CO   | ONTACT AND DISCLOSURE INFORMATI      | ON 🖃     |
| NURSING CENTER, INC.            | Status: Submitted           | Organia                | zation Information                    |                                      | <        |
|                                 |                             | Table 1                |                                       |                                      | Ĕ        |
| 35-18-2021 01:01 PM             | Status: Submitted           | Line #<br>Facility Inf | o                                     | 1                                    |          |
|                                 |                             | 1.1                    | Facility VPN                          | 0911062                              |          |
| 7-01-2021 05:20 AM              | Status: Submitted           | 1.2                    | Facility MMIS Provider ID             | COLOTHA-                             |          |
|                                 |                             | 1.3                    | Balance Sheet Date                    | 12/31/2020                           |          |
| 6-04-2021 10:31 AM              | Status: Submitted           | 1.4                    | Reporting Period: From                | 1/1/2020                             | <u>i</u> |
| POP-2021 10.31 AM               | otatus. ouurritteu          | 1.5                    | Reporting Period: To                  | 12/31/2020                           |          |
| NURSING CARE & REHA             | AB CTR<br>Status: Submitted | Realty Co I            | Info                                  |                                      | 2        |
|                                 |                             | 1.6                    | Name of Realty Company                |                                      | -        |
| 5-25-2021 07:34 PM              | Status: Submitted           | 1.7                    | Realty Company Organization ID        | 9028                                 | 3        |
| 9-20-2021 07:34 PM              | ourrus: oUDMITTED           | 1.8                    | Street Address                        |                                      |          |
| HEALTHCARE                      |                             | 1.9                    | City                                  | Winchester                           | <u>a</u> |
| 6-07-2021 09:59 AM              | Status: Submitted           | 1.10                   | State                                 | MA                                   | 5        |
| AKER-KATZ SKILLED NURSING & REH | ABILITATION                 | 1.11                   | Zip Code                              | 01890                                | .5       |
| or questions contact:           |                             |                        | Ph M                                  | - 4 (704) 700 0F0F                   |          |

The far-left side of the screen lists all facilities that are registered to your username.

Clicking on a facility name will activate that account and display the information entered in Schedule 1 for the Reporting Year selected.

By clicking on the facility name in the organization list, the system will highlight that facility and activate the cost report schedules for the reporting year selected.

Users with access privileges to only one nursing facility's realty company cost report will not have an organization list in their view.

By clicking on the ellipses, you can collapse the Organization List.

| CHIA. Realty Company Cos | t Report (REA - CR)                   |
|--------------------------|---------------------------------------|
| ELECT A FILING YEAR 2020 | SAVE AS DRAFT SAVE AND VALIDATE       |
| ACE Nursing Ctr          | SCHEDULE 1: CONTACT AND DISCLOSURE IN |
| Ellipses                 |                                       |

### **Cost Report Year Selection**

A user may change the reporting year by using the dropdown menu at the top of the screen labeled "Select a Filing Year."

### **Navigating in the REA-CR**

Users will need to enter data or provide responses to questions using drop down menu options or buttons for each data field in each Schedule. Users can use the Schedule number listing to the right or select the "Jump To" menu option available in the ellipses.

| Next Schedule                         | 1. Contact & Disclosure                |
|---------------------------------------|----------------------------------------|
| Jump to Schedule                      | 2. Income & Expenses                   |
| Save Draft of schedule                | 3. Allowable Fixed Assets and Expenses |
| Save & Validate schedule              | 4. Balance Sheet                       |
| Cell Key 🕨                            | 5. Summary of Long-Term Debt           |
| Export & Print Error Report           | 6. Reconciliations and Disclosures     |
| Export & Print a Cost Report Schedule | 7. Footnotes and Disclosures           |
| 1.7 Realty Company Organization II    | 8. Submission Attestation Sections     |

### **Saving Your Work**

CHIA suggests that you save your reported data at frequent intervals as you move through each schedule of the cost report. To save your work, you can select the "Save as Draft" button which is located at the top right-hand corner of each schedule.

| CHIA.                     | R | ealty Company C  | Cost Report (REA - CR)               |
|---------------------------|---|------------------|--------------------------------------|
| SELECT A FILING YEAR 2020 |   |                  | SAME AS DINATED SAME AND VALIDATED   |
| ORGANIZATION LIST         | 1 | ACE Nursing Ctr. | SCHEDULE & CONTACT AND DISCLOSURE IN |

A screen will appear to "Cancel" or "Continue". Select "Continue" to save. A screen confirming that the information is saved will appear. Select "Continue" again to return to the report.

### **Entering Data**

# **Understanding Cell Colors**

Each cell in the electronic cost report has been color shaded. The Cell Color Legend, illustrated below, provides an explanation of each color for how the cost report can be completed. Users are only able to enter information in the cells colored light blue or dark green. Cells with any other color will be either prepopulated from CHIA's own system or from other cells in the cost report.

|                 | Cell Key                                                  |
|-----------------|-----------------------------------------------------------|
| Blue            | Input by Data Submitter                                   |
| Light Green     | From CHIA Contact Management System                       |
| Dark Green      | From CHIA Contact Management System or<br>Submitter Input |
| Orange          | Computation                                               |
| Yellow          | Derived from another Tab                                  |
| Grey            | Not Applicable                                            |
| Dotted Blue     | From Cell on this Tab                                     |
| Red             | Non-Allowable Expense                                     |
| Red Border Blue | Must be less than or equal to zero                        |

**Note:** Cells with red borders such as Accumulated Depreciation will automatically be shown as negative numbers.

### **Cell Locations**

To identify the unique Location Reference for a data point, each item will use the Schedule, Line Number, and Column separated by colons such as **Schedule : Line Number : Column** (E.g., the data point for the fourth row of Table 1 on Schedule 2 would consist of *S.2 : L.1.4 : C.1*).

These are helpful when viewing hover messages indicating that the cell refers to another cell.

| 2.9  | 9541.5 | Tax Non-Income<br>Portion                                      |                                                    |      | 0       |
|------|--------|----------------------------------------------------------------|----------------------------------------------------|------|---------|
| 2.10 | 9580.0 | Insurance:<br>Building, Building<br>Improvements,<br>Equipment | ee Detail of Other Fixed Expenses (Table 3<br>00). | Line | 20,756  |
| 2.11 | 9547.0 | Other Fixed<br>Expenses                                        | 0                                                  |      | 0       |
| 2.12 | 9502.5 | Other Operating<br>Expenses                                    | 108,150                                            |      | 108,150 |
| 2.13 | 9502.4 | Utilities & Plant<br>Operations<br>Expenses                    | 0                                                  |      | 0       |
| 2.14 | 9545.5 | Interest on<br>Working Capital                                 |                                                    | 0    | 0       |
| 2.15 | 9546.0 | Interest on Late<br>Payments,<br>Penalties                     |                                                    | 0    | 0       |
|      |        | Deserveble                                                     |                                                    |      |         |

# **Hover Messaging**

Throughout the cost report, you will encounter hover messages when your mouse "hovers" over cells. These hover messages are designed to help in the following ways:

- Assist in providing information on the cell usage, i.e., percentage, number of decimal places permitted in a certain cell, etc.
- Assist with the location the cell where data comes from. This is for cells colored yellow and dotted blue.
- Assist with what information should be reported in the cell.

An example of a grey hover message is illustrated in the picture below. This hover message explains that the data for line 3.3 "Other" is derived from a dynamic table. In this case Table 4.

| →<br>Apps |                | chiasubmissions.chia.state.ma.us/ltccr/BalanceSheet    | Home - SQL Server 😵 EOHHS Virtual Gate.               | . 💽 CHIA H | DME 📙 Imported From IE 🔓 Google 🚆 SSTA 💼 Settings - Manage | 년 🎗 🛛                                       | • 🗄 Readi                                                                                                    |
|-----------|----------------|--------------------------------------------------------|-------------------------------------------------------|------------|------------------------------------------------------------|---------------------------------------------|----------------------------------------------------------------------------------------------------|
| CHIA      |                | Manage                                                 | ement Company / Cer                                   | ntral O    | ffice Cost Report (MGT - CR)                               |                                             | and the second second se |
| ECT       | A FILING YEA   | <b>R</b> 2020 <sup>~</sup>                             |                                                       |            |                                                            | SAVE AS DRAFT SAVE AND VALIDATE NEX         | (T SCHEDULE                                                                                                    |
| Ξ         | ATNAZA,        | LLC                                                    |                                                       |            |                                                            | SCHEDULE 4: BALANCE S                       | SHEET                                                                                                    |
| 7         | 1715.2         | MGT-CR Capitalized Software – Accumulated Depreciation |                                                       |            |                                                            |                                             |                                                                                                    |
| 0         | 1715.0         | MGT-CR Capitalized Software – Book Value               |                                                       |            |                                                            |                                             | 0                                                                                                    |
|           | 1500.0         | TOTAL NON-CURRENT (FIXED) ASSETS                       |                                                       |            |                                                            |                                             | 0                                                                                                    |
| erre      | d Charges and  | Other Assets                                           |                                                       |            |                                                            |                                             | ^                                                                                                    |
| 3         | Column #       |                                                        | 1                                                     | Detail of  | Other Assets, Account 1985.0                               |                                             |                                                                                                    |
| ,         | Account        | Description                                            | Account Balance                                       | Table 4    | 1                                                          | 2                                           |                                                                                                    |
|           | 1965.0         | Long Term Investments                                  | See Table 4, Detail of Other Assets, Line 400, Column | Line #     | Description                                                | Account Balance                             |                                                                                                    |
|           | 1966.0         | Non-Current Asset Whose Use is Restricted              | 2                                                     | 4.1        |                                                            |                                             |                                                                                                    |
|           | 1985.0         | Other (Enter in Table 4)                               | 0                                                     | Add row    | Click on the plus sign to add an additional row            | <b>e</b>                                    |                                                                                                    |
|           | 1975.1         | Mortgage Acquisition Cost                              |                                                       | 400        | SUBTOTAL ACCOUNT                                           |                                             | 0                                                                                                    |
|           | 1975.2         | Accumulated Amortization of Mortgage Acquisition Cost  |                                                       |            |                                                            |                                             |                                                                                                    |
|           | 1975.0         | UNAMORTIZED MORTGAGE ACQUISITION COST                  | 0                                                     |            |                                                            |                                             |                                                                                                    |
|           | 1900.0         | TOTAL DEFERRED CHARGES AND OTHER ASSETS                | 0                                                     |            |                                                            |                                             |                                                                                                    |
| I A:      | sets           |                                                        |                                                       |            |                                                            |                                             | ^                                                                                                    |
|           | Column #       |                                                        |                                                       |            |                                                            | 1                                           |                                                                                                    |
|           | Account        | Description                                            |                                                       |            | A                                                          | Account Balance                             |                                                                                                    |
|           | 1000.0         | Total Assets                                           |                                                       |            |                                                            |                                             | 0                                                                                                    |
| ent       | Liabilities    |                                                        |                                                       |            |                                                            |                                             | ^                                                                                                    |
| •         | Column #       |                                                        |                                                       |            |                                                            | 1                                           |                                                                                                    |
|           | Account        | Description                                            |                                                       |            | A                                                          | ccount Balance                              |                                                                                                    |
|           | Accounts Payal |                                                        |                                                       |            |                                                            |                                             |                                                                                                    |
|           | 2020.0         | Trade                                                  |                                                       |            |                                                            |                                             |                                                                                                    |
|           | 2030.0         | Accrued Expenses                                       |                                                       |            |                                                            |                                             |                                                                                                    |
| 4         | 2010.0         | SUBTOTAL: ACCOUNTS PAYABLE                             |                                                       |            |                                                            |                                             | 0                                                                                                    |
|           | ns, contact:   | Takt                                                   |                                                       |            |                                                            | Copyright © 2018 - Center for Health Inform |                                                                                                    |

## **Legal Status**

### **Dynamic Tables**

This cost report uses dynamic tables that can be expanded to allow for flexible entry of additional detailed cost information. These tables will appear to the right of the main schedule tables and require users to enter information in these tables that will be automatically carried over to the main tables.

Users can select the subtraction to add a line or hover over any added line number and click the red X to remove that line. An example of a dynamic table is illustrated below:

| the second second second second second second second second second second second second second second second se |           | the Property of Concession of Concession, Name  | _             | _                 | 00          | -   |
|----------------------------------------------------------------------------------------------------|-----------|-------------------------------------------------|---------------|-------------------|-------------|-----|
|                                                                                                    |           |                                                 |               |                   | * 6         | 9 I |
| Management Company / Ce                                                                                         | ntral O   | ffice Cost Report (MGT - CR)                    |               |                   | 6           | D   |
|                                                                                                    |           |                                                 | SAVE AS DRAFT | SAVE AND VALIDATE | NEXT SCHEDU | u:  |
|                                                                                                    |           |                                                 | SCHEDU        | LE 2: INCOME AND  | EXPENSES    | -   |
|                                                                                                    |           |                                                 |               |                   | ^           | ĝ   |
| 1                                                                                                    | Detail of | Other Income, Account 3650.0                    |               |                   |             | 밑   |
| Reported                                                                                                    | Table 3   | 1                                               |               |                   | 2           | i ⊂ |
|                                                                                                    | Line #    | Description                                     |               |                   | Reported    |     |
| 20,000                                                                                                    | 3.1       | Gain on sale of equipment                       |               |                   | 10,000      |     |
|                                                                                                    | ×         | investment income                               |               |                   | 10,000      |     |
|                                                                                                    | Add       | Click on the plus sign to add an additional row |               |                   | 0           |     |
|                                                                                                    | 70W       | SUBTOTAL: OTHER INCOME                          |               |                   | 20.000      |     |
|                                                                                                    |           | additional of her income                        |               |                   | 210000      | -   |
| 20,000                                                                                                    |           |                                                 |               |                   |             | 1   |
|                                                                                                    |           |                                                 |               |                   | ~           |     |

### **Data Validations**

The MGT-CR includes several edits or checks within each of the eight schedules which need to be managed through the validation process described below. Preparers and submitters will not be able to lock the MGT-CR for review or submit the cost report unless all schedules have been validated and the errors fixed.

To ease this process, CHIA has created a validation report listing all validation errors. To access the validation report, you will select the:" Save and Validate" Button on the top right corner of each schedule.

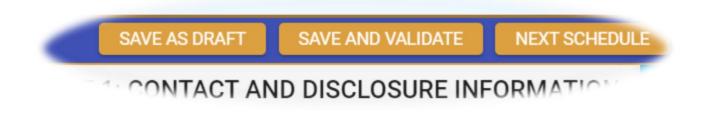

When this button is selected, users will encounter the following:

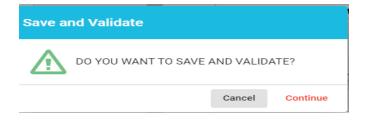

Users will select "Continue". Once this is done, there will be two results. If there are validation errors, users will need to select the method they would like to view the validation report, as shown below:

| Error D | etected                                 | 17 17 20 10 |          |         |
|---------|-----------------------------------------|-------------|----------|---------|
|         | CLICK EXCEL OR PDF TO DOWNLOAD ERROR RE | PORT. CLIC  | CANCEL T | O EXIT. |
|         |                                         | Cancel      | EXCEL    | PDF     |

The validation report will provide users with the schedule number and line number of the error along with a description of what the problem is.

• If there are no validation errors, users will be notified that their schedule saved successfully and can continue completing the cost report.

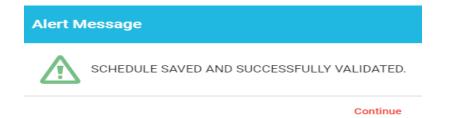

Additionally, users can launch the validation reports two additional ways.

First, users can click on the hamburger menu button to pull down the menu options on the top left corner as follows:

| CHIA - hamburger                      |
|---------------------------------------|
| SELECTA FILING YEAR 2018              |
| Happy Life Management Company         |
| Next Schedule                         |
| Jump to Schedule                      |
| Save Draft of schedule                |
| Save & Validate schedule              |
| Cell Key                              |
| Export & Print Error Report           |
| Export & Print a Cost Report Schedule |

Then users will select the "Save & Validate schedule" option. This option validates only the current schedule in your view.

Finally, users can launch the "Export & Print Error Report" from the hamburger icon.

Users should check each box for each Schedule an error report is desired.

| Export & Print Error Report                                                                                                    |                                                                                          |                    |       |
|----------------------------------------------------------------------------------------------------|------------------------------------------------------------------------------------------|--------------------|-------|
| <ul> <li>Select/Deselect All Schedules</li> <li>Contact &amp; Disclosure</li> <li>Income &amp; Expenses</li> <li>Allowable Fixed Assets and Expenses</li> <li>Balance Sheet</li> </ul> | Summary of Long-Term Reconciliations and Di Footnotes and Disclos Submission Attestation | sclosures<br>sures | 5     |
|                                                                                                    | EXCEL                                                                                    | PDF                | CLOSE |

### **Submitting Your Cost Report**

All validation errors must be resolved before users can attest and submit their cost reports. The submission process is designed with the following process based on access privileges. Those users with data access privileges can only prepare the report. Users with owner, partner, or officer privileges can certify and submit their cost reports. CHIA recommends that management companies use the following process to successfully complete and submit the MGT-CR.

Data access user enters all information in MGT-CR and addresses any valdation errors.

Preparer locks MGT-CR for review by owner/partner/officer. Owner/partner/officer certifies and submits MGT-CR.

As illustrated above, users with data access only privileges, also known as preparers, prepare the cost report and, once complete, lock the report for final review. Only users with owner, partner, or officer privileges can certify and submit the cost report, which is managed on Schedule 8 of the report. NOTE: Users who have data access only privileges cannot access Schedule 8.

#### **Preparers:**

- Check Line 1.14 certifying the report. Owners, who are also preparers, have this privilege too.
- Select "Lock for Owner Review"

Lock for Owner Review

#### **Owner/Partner/Officer:**

- Owners/partners/officers cannot submit until the preparer has locked for owner review.
- Check Line 2.7 certifying the report.
- Click the "Submit" button

# **Detail Instructions by Schedule**

Note: this cell crosswalk does not include any table that is a dynamic table. Dynamic tables are selfexplanatory and are to be used for itemizing account detail.

# **Schedule 1: Contact and Disclosure Information**

Please contact CHIA at <u>Costreports.LTCF@chiamass.gov</u> if any of the prepopulated cells are incorrect.

#### Schedule 1 - Table 1: Organization Information

| Line # | Line Description                                                   | Usage              | Instructions                                                                                                    |
|--------|--------------------------------------------------------------------|--------------------|----------------------------------------------------------------------------------------------------|
| 1.1    | Facility VPN                                                       | Text               | This cell pre-populates from CHIA's internal systems.                                                                                                    |
| 1.2    | Facility MMIS Provider<br>ID                                       | Text               | This cell pre-populates from CHIA's internal systems.                                                                                                    |
| 1.3    | Balance Sheet Date                                                 | MM-DD-<br>YYYY     | Enter the date of the Realty Company balance sheet. Defaults to last date of filing year (ex: For Filing Year 2019, this would be 12/31/2019).                                                  |
| 1.4    | Reporting Period:<br>From                                          | MM-DD-<br>YYYY     | Enter the date of the Realty Company balance sheet. Defaults to last date of filing year (ex: For Filing Year 2019, this would be 12/31/2019).                                                  |
| 1.5    | Reporting Period: To                                               | MM-DD-<br>YYYY     | Enter the date of the Realty Company balance sheet. Defaults to last date of filing year (ex: For Filing Year 2019, this would be 12/31/2019)                                                   |
| 1.6    | Name of Realty<br>Company                                          | Text               | This cell pre-populates from CHIA's internal systems.                                                                                                    |
| 1.7    | Realty Company<br>Organization ID                                  | Text               | This cell pre-populates from CHIA's internal systems.                                                                                                    |
| 1.8    | Street Address                                                     | Text               | This cell pre-populates from CHIA's internal systems.                                                                                                    |
| 1.9    | City                                                               | Text               | This cell pre-populates from CHIA's internal systems.                                                                                                    |
| 1.10   | State                                                              | Text               | This cell pre-populates from CHIA's internal systems.                                                                                                    |
| 1.11   | Zip Code                                                           | ZIP + 4            | This cell pre-populates from CHIA's internal systems.                                                                                                    |
| 1.12   | Phone Number                                                       | (XXX) XXX-<br>XXXX | This cell pre-populates from CHIA's internal systems.                                                                                                    |
| 1.13   | Fax                                                                | (XXX) XXX-<br>XXXX | This cell pre-populates from CHIA's internal systems.                                                                                                    |
| 1.14   | Legal Status                                                       | XX,XXX             | This cell pre-populates from CHIA's internal systems.                                                                                                    |
| 1.15   | Is this information correct?                                       | Text               | Select from dropdown list: Yes/No. "Yes" must be selected for the report to be submitted. If the information in this table is incorrect, contact CHIA at <u>Costreports.LTCF@chiamass.gov</u> . |
| 1.16   | Has the realty<br>company changed<br>ownership during the<br>year? | Text               | Select from dropdown list: Yes/No.                                                                                                    |
| 1.17   | If yes, please enter the transaction date.                         | MM-DD-<br>YYYY     | Enter date of realty company ownership change.                                                                                                    |

Schedule 1, Table 1, Line 1.14 Legal Status, will automatically be prepopulated. The Legal Status code references are shown in the following table:

| Legal Code | Description                                   | Profit / Non-Profit |
|------------|-----------------------------------------------|---------------------|
| 1          | MA Corp (Chapter 156B)                        | Profit              |
| 2          | MA Corp (Chapter 156B with 501c(3) exemption) | Non-Profit          |
| 3          | MA Non-Profit Corp (Chapter 180)              | Non-Profit          |
| 4          | Partnership/LLP                               | Profit              |
| 5          | Sole Proprietorship                           | Profit              |
| 6          | Governmental Entity                           | Non-Profit          |

| 7  | Other For-Profit                  | Profit     |
|----|-----------------------------------|------------|
| 8  | Other Non-Profit                  | Non-Profit |
| 9  | Non-MA Corporation                | Profit     |
| 10 | Limited Liability Corporation/LLC | Profit     |

#### Schedule 1 - Table 2: Contact Information

| Line # | Line Description               | Usage              | Instructions                                                           |
|--------|--------------------------------|--------------------|------------------------------------------------------------------------|
| 2.1    | Contact person for this report | Text               | Use login users' information to fill fields below                      |
| 2.1    | contact person for this report | Техс               |                                                                        |
| 2.2    | Name                           | Text               | This cell is pre-populated from CHIA Systems or allows for user entry. |
| 2.3    | Firm (if not Realty Company)   | Text               | This cell is pre-populated from CHIA Systems or allows for user entry. |
| 2.4    | Title                          | Text               | This cell is pre-populated from CHIA Systems or allows for user entry. |
| 2.5    | Street Address                 | Text               | This cell is pre-populated from CHIA Systems or allows for user entry. |
| 2.6    | City                           | Text               | This cell is pre-populated from CHIA Systems or allows for user entry. |
| 2.7    | State                          | Text               | This cell is pre-populated from CHIA Systems or allows for user entry. |
| 2.8    | Zip Code                       | ZIP + 4            | This cell is pre-populated from CHIA Systems or allows for user entry. |
| 2.9    | Phone Number                   | (XXX) XXX-<br>XXXX | This cell is pre-populated from CHIA Systems or allows for user entry. |
| 2.10   | Fax                            | (XXX) XXX-<br>XXXX | This cell is pre-populated from CHIA Systems or allows for user entry. |
| 2.11   | Email Address                  | Text               | This cell is pre-populated from CHIA Systems or allows for user entry. |
| 2.12   | Is this information correct?   | Text               | Select from dropdown list: Yes/No.                                     |

#### Schedule 1 - Table 3: Preparer Information

- This section indicates whether a "Preparer" will be used to assist in completing the cost report. A preparer may be an accounting firm, or another authorized user, who is not the owner, and may formally attest to the information provided herein.
- Note: The information provided in this section determines Schedule 8: Submission and Attestation.
- If there is not a Preparer, and the Owner is completing this cost report alone as the sole attesting individual, the box in Line 3.1 must be checked.

| Line # | Line Description                                                                                                    | <u>Usage</u> | Instructions                                                                                    |
|--------|----------------------------------------------------------------------------------------------------|--------------|-------------------------------------------------------------------------------------------------|
| 3.1    | I am the sole individual completing this<br>cost report as an Owner, Partner, or<br>Officer, and do not have a Preparer<br>formally attesting to this information. | Checkbox     | Check this box if you are the sole individual completing this cost report (without a Preparer). |
| 3.2    | Preparer                                                                                                    | Text         | Use login users' information to fill fields below.                                              |
| 3.3    | Firm Name / Realty Company                                                                                                    | Text         | This cell is pre-populated from CHIA Systems or allows for user entry.                          |
| 3.4    | Preparer's Last Name                                                                                                    | Text         | This cell is pre-populated from CHIA Systems or allows for user<br>entry.                       |
| 3.5    | Preparer's First Name                                                                                                    | Text         | This cell is pre-populated from CHIA Systems or allows for user<br>entry.                       |
| 3.6    | Preparer's Middle Name                                                                                                    | Text         | This cell is pre-populated from CHIA Systems or allows for user entry.                          |

| 3.7  | Title                                | Text                  | This cell is pre-populated from CHIA Systems or allows for user entry.                                 |
|------|--------------------------------------|-----------------------|----------------------------------------------------------------------------------------------------|
| 3.8  | Street Address                       | Text                  | This cell is pre-populated from CHIA Systems or allows for user entry.                                 |
| 3.9  | City                                 | Text                  | This cell is pre-populated from CHIA Systems or allows for user entry.                                 |
| 3.10 | State                                | Text                  | This cell is pre-populated from CHIA Systems or allows for user entry.                                 |
| 3.11 | Zip Code                             | ZIP + 4               | This cell is pre-populated from CHIA Systems or allows for user entry.                                 |
| 3.12 | Phone Number                         | (XXX)<br>XXX-<br>XXXX | This cell is pre-populated from CHIA Systems or allows for user entry.                                 |
| 3.13 | Fax                                  | (XXX)<br>XXX-<br>XXXX | This cell is pre-populated from CHIA Systems or allows for user entry.                                 |
| 3.14 | Email Address                        | Text                  | This cell is pre-populated from CHIA Systems or allows for user<br>entry.                              |
| 3.15 | Is this information correct?         | Text                  | Select from dropdown list: Yes/No.                                                                     |
| 3.16 | Type of Accounting Service Performed | Text                  | Select from dropdown list: Audit, Compilation, Review, Other (Explain in Footnotes if Other selected.) |

### **Schedule 2: Income and Expenses**

Schedule 2 - Table 1: Income

| Line # | Line Description                                   | Usage                 | Instructions                                                                                              |
|--------|----------------------------------------------------|-----------------------|----------------------------------------------------------------------------------------------------|
| 1.1    | Rental Income from: Nursing<br>Facilities          | (X,XXX) OR XX,<br>XXX | Report income earned from renting the building and/or equipment to a nursing facility.                    |
| 1.2    | Rental Income from:<br>Residential Care Facilities | (X,XXX) OR XX,<br>XXX | Report income earned from renting the building and/or equipment to a residential care facility.           |
| 1.3    | Rental Income from: Other<br>Rental                | (X,XXX) OR XX,<br>XXX | Report rental income earned from any person or entity, except for a nursing or residential care facility. |
| 1.4    | Other Income                                       | (X,XXX) OR XX,<br>XXX | Report other income.                                                                                      |
| 1.5    | Recoverable Fixed Income                           | (X,XXX) OR XX,<br>XXX | Report any fixed cost recoverable income.                                                                 |
| 100    | Total Income                                       | (X,XXX) OR XX,<br>XXX | No Entry; Calculated Total                                                                                |

#### Schedule 2 - Table 2: Expenses

- Table 2 has three (3) columns.
- In Column 1, enter the Reported Expenses. These are your gross expenses.
- In Column 2, enter any amount of the reported expense related to non-nursing or residential care facility operations or other non-allowable amount the Non-Allowable Expenses and Add-Backs.
- Column 3 is a computation of Column 1 less Column 2.
- Other Fixed Expenses, Other Operating Expenses, and Utilities & Plant Operations Expenses require user to enter the description and amounts in separate dynamic tables.

| Line # | Line Description                                   | Usage                 | Instructions                                                                                                    |
|--------|----------------------------------------------------|-----------------------|----------------------------------------------------------------------------------------------------|
| 2.1    | Depreciation: Building                             | XXX.XX%               | Report building depreciation expense. Disallow any amounts that cannot be claimed.                                                                                                    |
| 2.2    | Depreciation: Improvements                         | XXX.XX%               | Report depreciation expense on improvements. Disallow any amounts that cannot be claimed.                                                                                                    |
| 2.3    | Depreciation: Equipment                            | XXX.XX%               | Report depreciation expense on equipment. Disallow any amounts that cannot be claimed.                                                                                                    |
| 2.4    | Depreciation:<br>Software/Limited Life Assets      | XXX.XX%               | Report depreciation expense on software and limited life assets. Disallow any amounts that cannot be claimed.                                                                                                    |
| 2.5    | Long Term Interest: Nursing<br>Facilities          | (X,XXX) OR XX,<br>XXX | Report long-term interest expense supporting nursing facility fixed assets.<br>Disallow any amounts that cannot claimed. You cannot claim interest<br>expense on related party loans or working capital loans. Additionally, long-<br>term interest can only be claimed to the extent that it supports the cost or<br>purchase of the underlying fixed assets. Interest on long-term debt that was<br>not used to finance or purchase the fixed assets of the facility cannot be<br>claimed. You must make an adjustment in column 2 to disallow the interest.  |
| 2.6    | Long Term Interest:<br>Residential Care Facilities | (X,XXX) OR XX,<br>XXX | Report long-term interest expense supporting residential care facility fixed<br>assets. Disallow any amounts that cannot be claimed. You cannot claim<br>interest expense on related party loans or working capital loans. You cannot<br>claim interest expense on related party loans or working capital loans.<br>Additionally, long-term interest can only be claimed to the extent that it<br>supports the cost or purchase of the underlying fixed assets. Interest on long-<br>term debt that was not used to finance or purchase the fixed assets of the |

| Line # | Line Description                                         | Usage                 | Instructions                                                                                                    |
|--------|----------------------------------------------------------|-----------------------|----------------------------------------------------------------------------------------------------|
|        |                                                          |                       | facility cannot be claimed. You must make an adjustment in column 2 to disallow the interest.                                                                                                    |
| 2.7    | Real Estate Taxes                                        | (X,XXX) OR XX,<br>XXX | Report real estate taxes related to nursing and residential care facility land and building. Disallow any amounts that cannot be claimed.                                                                                                    |
| 2.8    | Personal Property Taxes                                  | (X,XXX) OR XX,<br>XXX | Report personal property taxes related to nursing and residential care facility operations. Disallow any amounts that cannot be claimed                                                                                                    |
| 2.9    | MA Corp. Excise Tax Non-<br>Income Portion               | (X,XXX) OR XX,<br>XXX | Report the non-income portion of MA corporate excise taxes related to nursing and residential care facility operations. Disallow any amounts that cannot be claimed.                                                                                                    |
| 2.10   | Insurance: Building, Building<br>Improvements, Equipment | (X,XXX) OR XX,<br>XXX | Report building and equipment insurance expenses related to nursing and residential care facility operations. Disallow any amounts that cannot be claimed.                                                                                                    |
| 2.11   | Other Fixed Expenses                                     | (X,XXX) OR XX,<br>XXX | Report any other fixed asset expenses related to nursing and residential care facility operations. Disallow any amounts that cannot be claimed.                                                                                                    |
| 2.12   | Other Operating Expenses                                 | (X,XXX) OR XX,<br>XXX | Using the dynamic table 4, report details of other operating expense related to nursing and residential care facility operations using the dynamic table 4. Disallow any amounts that cannot be claimed.                                                                                                    |
| 2.13   | Utilities & Plant Operations<br>Expenses                 | (X,XXX) OR XX,<br>XXX | Using the dynamic table 5, report details of utilities and plant operating expenses related to nursing and residential care facilities using the dynamic table 4. Disallow any amounts that cannot be claimed.                                                                                                    |
| 2.14   | Interest on Working Capital                              | (X,XXX) OR XX,<br>XXX | Report interested on working capital related to nursing and residential care facilities. Disallow any amounts that cannot be claimed. Interest on non-related party loans that support the underlying fixed assets is limited to 3% over the federal hospital insurance trust (FHIT) fund rate. In 3 <sup>rd</sup> quarter 2021, that rate was 1.50%. Any interest expense over 4.50% is not an allowable expense and must be reported as a disallowed expense in the Income Statement. |
| 2.15   | Interest on Late Payments,<br>Penalties                  | (X,XXX) OR XX,<br>XXX | Report interested on late payments and penalties related to nursing and residential care facilities. Disallow any amounts that cannot be claimed.                                                                                                    |
| 2.16   | Recoverable Fixed Income                                 | (X,XXX) OR XX,<br>XXX | Report recoverable fixed asset income related to nursing and residential care facilities. Disallow any amounts that cannot be claimed.                                                                                                    |
| 200    | Total Reported REA-CR<br>Expenses                        | (X,XXX) OR XX,<br>XXX | No Entry; Calculated Total                                                                                                    |
|        |                                                          |                       |                                                                                                    |

### **Schedule 3: Allowable Fixed Assets and Expenses**

#### Schedule 3 - Table 1: Allowable Fixed Assets and Expenses

- Beginning October 1, 2021, the 101 CMR 206.00 regulations were revised to allow for recognition of allowable fixed assets at their historical fixed costs versus the prior method. You are to report claimed fixed assets using a historical cost method of accounting in accordance with generally accepted accounting principles (GAAP) to ensure proper determination of your capital reimbursement. For further information, consult the 101 CMR 206.00 regulations and the SNF-CR Technical Instructions and User Guide. The SNF-CR Technical Instructions and User Guide includes multiple examples and scenarios to help with proper reporting of allowable fixed assets. It is essential that you report allowable fixed assets as their historical cost so that you can report the proper depreciation expense allowable for the period.
- Table 1 has four (4) columns.
  - In Column 1, enter the Allowable Assets (Basis), Beginning of Year.
  - o In Column 2, enter the Asset Additions for the cost report year.
  - In Column 3, enter the Asset Deletions for the cost report year. *NOTE: Values in this column will be populated as negatives.*
  - Column 4, Allowable Assets (Basis), End of Year is a computation, summing Column 1 and Column 2, subtracting Column 3.

| Line # | Line Description                | Usage                 | Instructions                                                                                                    |
|--------|---------------------------------|-----------------------|----------------------------------------------------------------------------------------------------|
| 1.1    | Land                            | (X,XXX) OR XX,<br>XXX | Enter the claimed beginning balance in column 1, any claimed additions<br>and deletions in columns 2 and 3 for land being claimed for long-term<br>care facility operations.                             |
| 1.2    | Building                        | (X,XXX) OR XX,<br>XXX | Enter the claimed beginning balance in column 1, any claimed additions<br>and deletions in columns 2 and 3 for building being claimed for long-<br>term care facility operations.                        |
| 1.3    | Improvements                    | (X,XXX) OR XX,<br>XXX | Enter the claimed beginning balance in column 1, any claimed additions<br>and deletions in columns 2 and 3 for improvements being claimed for<br>long-term care facility operations.                     |
| 1.4    | Equipment                       | (X,XXX) OR XX,<br>XXX | Enter the claimed beginning balance in column 1, any claimed additions<br>and deletions in columns 2 and 3 for equipment being claimed for long-<br>term care facility operations.                       |
| 1.5    | Software/Limited<br>Life Assets | (X,XXX) OR XX,<br>XXX | Enter the claimed beginning balance in column 1, any claimed additions<br>and deletions in columns 2 and 3 for software and limited life assets<br>being claimed for long-term care facility operations. |

# Schedule 4: Balance Sheet Schedule 4<u>- Table 1: Current Assets</u>

| Line # | Line Description                               | Usage                 | Instructions                                                                                                    |
|--------|------------------------------------------------|-----------------------|----------------------------------------------------------------------------------------------------|
| 1.1    | Cash and Equivalents                           | (X,XXX) OR XX,<br>XXX | Report cash and cash equivalent balances as of the end of the cost report year.                                                                                                    |
| 1.2    | Short-term Investments                         | (X,XXX) OR XX,<br>XXX | Report balances of investments that are short-term (e.g., can easily be converted to cash in the next 3 to 12 months).                                                                                                    |
| 1.3    | Current Portion Assets Whose<br>Use is Limited | (X,XXX) OR XX,<br>XXX | Report the balances of the current portion of assets whose use is limited.                                                                                                    |
| 1.4    | Other Cash and Equivalents                     | (X,XXX) OR XX,<br>XXX | Report the balances of other case assets not included in any of the other cash and cash equivalent balances.                                                                                                    |
| 1.100  | Subtotal: Cash and Equivalents                 | (X,XXX) OR XX,<br>XXX | No Entry; Calculation Total                                                                                                    |
| 1.5    | Accounts Receivable                            | (X,XXX) OR XX,<br>XXX | Report the balances of any accounts receivable at the end of the year.                                                                                                    |
| 1.6    | Rent Receivable                                | (X,XXX) OR XX,<br>XXX | Report the balances of any rent receivable at the end of the year.                                                                                                    |
| 1.7    | Reserve for Bad Debt                           | (X,XXX)               | This line allows for a negative entry for any reserves for bad debts on any receivables.                                                                                                    |
| 1.200  | Subtotal: Accounts Receivable                  | (X,XXX) OR XX,<br>XXX | No Entry; Calculation Total                                                                                                    |
| 1.8    | Officers/Owners                                | (X,XXX) OR XX,<br>XXX | Report the balances of any short-term receivables due from owners or officers at the end of the year.                                                                                                    |
| 1.9    | Affiliates/Related Parties                     | (X,XXX) OR XX,<br>XXX | Report the balances of any short-term receivables due from affiliates and related parties at the end of the year.                                                                                                    |
| 1.10   | Other                                          | (X,XXX) OR XX,<br>XXX | Report the balances of any short-term receivables at the<br>end of the year.                                                                                                    |
| 1.300  | Subtotal: Loans Receivable                     | (X,XXX) OR XX,<br>XXX | No Entry; Calculation Total                                                                                                    |
| 1.11   | Prepaid Interest                               | (X,XXX) OR XX,<br>XXX | Report any interest paid in advance.                                                                                                    |
| 1.12   | Prepaid Insurance                              | (X,XXX) OR XX,<br>XXX | Report any insurance paid in advance.                                                                                                    |
| 1.13   | Other Prepaid Expenses                         | (X,XXX) OR XX,<br>XXX | This account should be used to record expenditures for future<br>benefits. An example would be prepaid rent. This account<br>should <u>not</u> be used to capitalize improvements or<br>maintenance expenses which, in the provider's opinion, may |

| Line # | Line Description                                       | Usage                 | <b>Instructions</b><br>benefit future periods. Improvements or maintenance costs<br>that will benefit future periods should be capitalized into the<br>appropriate Improvement Fixed Asset Account and<br>depreciated over the aggregate useful lives established by the<br>Center's regulations. Similarly, this account should not be<br>used to record and subsequently claim pre-opening costs<br>which are not reimbursable or training costs which, while<br>reimbursable, are to be expensed in the period in which they<br>are incurred. |
|--------|--------------------------------------------------------|-----------------------|----------------------------------------------------------------------------------------------------|
| 1.400  | Subtotal: Prepaid Expenses and<br>Other Current Assets | (X,XXX) OR XX,<br>XXX | No Entry; Calculation Total                                                                                                    |
| 1.14   | Other Current Assets                                   | (X,XXX) OR XX,<br>XXX | Report details of all current assets using the dynamic table<br>2: Detail of Other Current Assets. You must report detail<br>descriptions.                                                                                                    |
| 100    | TOTAL CURRENT ASSETS                                   | (X,XXX) OR XX,<br>XXX | No Entry; Calculated Total                                                                                                    |

### Schedule 4 - Table 3: Non-Current (Fixed) Assets

| Line # | Line Description                                    | Usage                 | Instructions                                                                                                    |
|--------|-----------------------------------------------------|-----------------------|----------------------------------------------------------------------------------------------------|
| 3.1    | Land – Cost                                         | (X,XXX) OR XX,<br>XXX | Report your financial statement cost of land.                                                                          |
| 3.2    | Building – Cost                                     | (X,XXX) OR XX,<br>XXX | Report your financial statement cost for building assets.                                                              |
| 3.3    | Building – Accumulated<br>Depreciation              | (X,XXX)               | Report financial statement accumulated depreciation expense for building as of the end of the year.                    |
| 3.100  | Building – Book Value                               | (X,XXX) OR XX,<br>XXX | No Entry; Calculated Total                                                                                             |
| 3.4    | Building Improvements – Cost                        | (X,XXX) OR XX,<br>XXX | Report your financial statement cost for building<br>improvement assets.                                               |
| 3.5    | Building Improvements –<br>Accumulated Depreciation | (X,XXX)               | Report financial statement accumulated depreciation<br>expense for building improvements as of the end of the<br>year. |
| 3.200  | Building Improvements – Book<br>Value               | (X,XXX) OR XX,<br>XXX | No Entry; Calculated Total                                                                                             |
| 3.6    | Other Improvements – Cost                           | (X,XXX) OR XX,<br>XXX | Report your financial statement cost for other<br>improvement assets.                                                  |
| 3.7    | Other Improvements –<br>Accumulated Depreciation    | (X,XXX)               | Report financial statement accumulated depreciation expense for other improvements as of the end of the year.          |
| 3.300  | Other Improvements – Book<br>Value                  | (X,XXX) OR XX,<br>XXX | No Entry; Calculated Total                                                                                             |
| 3.8    | Equipment – Cost                                    | (X,XXX) OR XX,<br>XXX | Report your financial statement cost for equipment assets.                                                             |
| 3.9    | Equipment – Accumulated<br>Depreciation             | (X,XXX)               | Report financial statement accumulated depreciation<br>expense for equipment as of the end of the year.                |
| 3.400  | Equipment – Book Value                              | (X,XXX) OR XX,<br>XXX | No Entry; Calculated Total                                                                                             |
| 3.10   | Motor Vehicles – Cost                               | (X,XXX) OR XX,<br>XXX | Report your financial statement cost for motor vehicle assets.                                                         |
| 3.11   | Motor Vehicles – Accumulated<br>Depreciation        | (X,XXX)               | Report financial statement accumulated depreciation expense for motor vehicle as of the end of the year.               |
| 3.500  | Motor Vehicles – Book Value                         | (X,XXX) OR XX,<br>XXX | No Entry; Calculated Total                                                                                             |

| Line # | Line Description                                           | Usage                 | Instructions                                                                                                    |
|--------|------------------------------------------------------------|-----------------------|----------------------------------------------------------------------------------------------------|
| 3.12   | Software/Limited Life Assets -<br>Cost                     | (X,XXX) OR XX,<br>XXX | Report your financial statement cost for software and limited life assets.                                                  |
| 3.13   | Software/Limited Life Assets –<br>Accumulated Depreciation | (X,XXX)               | Report financial statement accumulated depreciation expense for software and limited life assets as of the end of the year. |
| 3.600  | Software/Limited Life Assets –<br>Book Value               | (X,XXX) OR XX,<br>XXX | No Entry; Calculated Total                                                                                                  |
| 300    | TOTAL NON-CURRENT (FIXED)<br>ASSETS                        | (X,XXX) OR XX,<br>XXX | No Entry; Calculated Total                                                                                                  |

### Schedule 4 - Table 4: Deferred Charges and Other Non-Current Assets

| Line # | Line Description                                         | <u>Usage</u>          | Instructions                                                                                                    |
|--------|----------------------------------------------------------|-----------------------|----------------------------------------------------------------------------------------------------|
| 4.1    | Long Term Investments                                    | (X,XXX) OR XX,<br>XXX | Report ending balances of all long-term investments.                                                                                                    |
| 4.2    | Non-Current Assets Whose Use<br>is Limited               | (X,XXX) OR XX,<br>XXX | Report long-term assets whose use is limited.                                                                                                    |
| 4.3    | Other Deferred Charges and<br>Other Non-Current Assets   | (X,XXX) OR XX,<br>XXX | Use the dynamic table 5 to report details of all Other Non-<br>Current Assets.                                                                                                    |
| 4.4    | Construction in Progress                                 | (X,XXX) OR XX,<br>XXX | Construction in progress or work in progress should be<br>reported in this account. Such construction or work in<br>progress should never be reported and claimed as an<br>allowable asset on the Detail of Claimed Fixed Costs schedule<br>3. Only when the asset has been converted to full use for the<br>care of patients should it be entered there. |
| 4.5    | Mortgage Acquisition Cost                                | (X,XXX) OR XX,<br>XXX | Report the balances that relate to the annual amortization reported as additional interest expense on Schedule 5, Summary of Long-Term Debt.                                                                                                    |
| 4.6    | Accumulated Amortization of<br>Mortgage Acquisition Cost | (X,XXX)               | Report the accumulated amortization related to mortgage acquisition costs.                                                                                                    |
| 4.100  | Subtotal: Unamortized<br>Mortgage Acquisition Cost       | (X,XXX) OR<br>XX,XXX  | No Entry; Calculated Total                                                                                                    |
| 400    | TOTAL DEFERRED CHARGES AND<br>OTHER NON-CURRENT ASSETS   | (X,XXX) OR XX,<br>XXX | No Entry; Calculated Total                                                                                                    |
| 500    | SUBTOTAL: OTHER NON-<br>CURRENT ASSETS                   | (X,XXX) OR XX,<br>XXX | No Entry; Calculated Total                                                                                                    |

### Schedule 4 - Table 6: Total Assets

| Line # | Line Description | Usage      | Instruction                |
|--------|------------------|------------|----------------------------|
| 600    | TOTAL ASSETS     | (X,XXX) OR | No Entry; Calculated Total |
|        |                  | XX.XXX     |                            |

### Schedule 4 - <u>Table 7: Current Liabilities</u>

| Line # | Line Description | Usage      | Instructions                             |
|--------|------------------|------------|------------------------------------------|
| 7.1    | Trade Payables   | (X,XXX) OR | Report ending balance of trade payables. |
|        |                  | XX,XXX     |                                          |

| Line # | Line Description                                     | Usage                 | Instructions                                                                                                    |
|--------|------------------------------------------------------|-----------------------|----------------------------------------------------------------------------------------------------|
| 7.2    | Accrued Expenses                                     | (X,XXX) OR<br>XX,XXX  | Report ending balance of accrued expenses.                                                                                                    |
| 7.100  | Subtotal: Accounts Payable                           | (X,XXX) OR XX<br>XXX  | No Entry; Calculated Total                                                                                                    |
| 7.3    | Officer, Owner, Related Parties                      | (X,XXX) OR<br>XX,XXX  | Report the portion of loans to the realty company by the<br>Owner, Officer, or Related Parties due within a year.                                                                                                    |
| 7.4    | Subsidiaries and Affiliates                          | (X,XXX) OR<br>XX,XXX  | Report the portion of loans to the realty company by subsidiaries and affiliates due within a year.                                                                                                    |
| 7.5    | Banks                                                | (X,XXX) OR XX,<br>XXX | Report Line of credit due within a year.                                                                                                    |
| 7.6    | Motor Vehicles                                       | (X,XXX) OR XX,<br>XXX | Report the current portion of motor vehicle loans due within one year.                                                                                                    |
| 7.7    | Other Short-Term Financing                           | (X,XXX) OR XX,<br>XXX | Report other short-term loans and financing from any source not individually listed that is due within one year.                                                                                                    |
| 7.8    | Long-Term Debt, Current<br>Portion                   | (X,XXX) OR XX,<br>XXX | Most providers have long-term debt and accordingly, report<br>values in Mortgages, and Other Long-Term Debt. Any<br>provider who reports a mortgage or other Long-Term Debt<br>must also enter the amount, which is due within one year<br>under Current Liabilities. If no portion of the long-term debt<br>is due within one year, an explanation should be provided in<br>the Footnotes and Explanations section. |
| 7.200  | Subtotal: Total Current Portion<br>of Long-Term Debt | (X,XXX) OR XX,<br>XXX | No Entry; Calculated Total                                                                                                    |
| 7.9    | Total Other Current Liabilities                      | (X,XXX) OR XX,<br>XXX | Report all other current liabilities not cited in other lines<br>using the Dynamic Table 8: Detail of Other Current<br>Liabilities.                                                                                                    |
| 7.10   | Accrued Taxes – Realty and<br>Management             | (X,XXX) OR XX,<br>XXX | Report accrued taxes that have been incurred, but not yet paid.                                                                                                    |
| 700    | Total Current Liabilities                            | (X,XXX) OR XX,<br>XXX | No Entry; Calculated Total                                                                                                    |

### Schedule 4 - Table 9: Non-Current Liabilities

| Line # | Line Description                                | Usage                 | Instructions                                                                                     |
|--------|-------------------------------------------------|-----------------------|--------------------------------------------------------------------------------------------------|
| 9.1    | Mortgages                                       | (X,XXX) OR XX,<br>XXX | Report ending balance of mortgages.                                                              |
| 9.2    | Other Long-Term Debt                            | (X,XXX) OR XX,<br>XXX | Report ending balances of all other long-term debt.                                              |
| 9.100  | Subtotal: Mortgages and Other<br>Long-Term Debt | (X,XXX) OR XX,<br>XXX | No Entry; Calculated Total                                                                       |
| 9.3    | Due to Affiliates/Related Parties               | (X,XXX) OR XX,<br>XXX | Report ending balances of all other long-term liabilities due to affiliates and related parties. |
| 900    | TOTAL NON-CURRENT<br>LIABILITIES                | (X,XXX) OR XX,<br>XXX | No Entry; Calculated Total                                                                       |

### Schedule 4 - Table 10: Total Liabilities

| Line # | Line Description  | Usage                 | Instruction                |
|--------|-------------------|-----------------------|----------------------------|
| 1000   | TOTAL LIABILITIES | (X,XXX) OR XX,<br>XXX | No Entry; Calculated Total |

### Schedule 4 - Table 11: Net Worth

• Table 11 will be populated based upon the applicable legal status of the reporting entity shown in Schedule 1. There are 3 types of Net Worth Tables: Not-for-Profit, Proprietorship, Partnership or Limited Liability Company (LLC), or Corporation.

#### **Not-for-Profit Net Worth Option**

| Line # | Line Description                         | Usage                 | Instruction                                                   |
|--------|------------------------------------------|-----------------------|---------------------------------------------------------------|
| 11.1   | Net Assets Without Donor<br>Restrictions | (X,XXX) OR XX,<br>XXX | Report the amount of net assets that is not donor restricted. |
| 11.2   | Net Assets with Donor<br>Restrictions    | (X,XXX) OR XX,<br>XXX | Report the amount of net assets that is donor restricted.     |
| 11.100 | Total Not-for-Profit Net Assets          | (X,XXX) OR XX,<br>XXX | No Entry; Calculated Total                                    |
| 1100   | TOTAL NET WORTH                          | (X,XXX) OR XX,<br>XXX | No Entry; Calculated Total                                    |

#### Proprietorship, Partnership or Limited Liability Company (LLC) Net Worth Option

| Line # | Line Description                                           | Usage                 | Instructions                                                                                                    |
|--------|------------------------------------------------------------|-----------------------|----------------------------------------------------------------------------------------------------|
| 11.3   | Capital                                                    | (X,XXX) OR XX,<br>XXX | Report capital as of the end of the year.                                                                                             |
| 11.4   | Proprietor Drawings                                        | (X,XXX)               | For sole proprietorships, report annual draws. This<br>amount is also carried over to Schedule 6<br>Reconciliation of Owner's Equity. |
| 11.5   | Partnership/Member (LLC)<br>Drawings                       | (X,XXX)               | For partnerships, report annual draws. This amount is also carried over to Schedule 6 Reconciliation of Owner's Equity.               |
| 11.6   | Contributions                                              | (X,XXX) OR XX,<br>XXX | Report contributions during the year. This amount is also carried over to Schedule 6 Reconciliation of Owner's Equity.                |
| 11.7   | Net Profit/(Loss) Year to Date                             | (X,XXX) OR XX,<br>XXX | Report profit/loss as of the end of the year.                                                                                         |
| 11.200 | Total Proprietorship,<br>Partnership, or LLC Net<br>Assets | (X,XXX) OR XX,<br>XXX | No Entry; Calculated Total                                                                                                    |
| 1100   | TOTAL NET WORTH                                            | (X,XXX) OR XX,<br>XXX | No Entry; Calculated Total                                                                                                    |

#### **Corporation Net Worth Option**

| Line # | Line Description           | Usage                 | Instructions                                       |
|--------|----------------------------|-----------------------|----------------------------------------------------|
| 11.8   | Capital Stock              | (X,XXX) OR XX,<br>XXX | Report capital stock as of the end of the year.    |
| 11.9   | Additional Paid in Capital | (X,XXX) OR XX,<br>XXX | Report additional paid in capital during the year. |
| 11.10  | Treasury Stock             | (X,XXX) OR XX,<br>XXX | Report capital stock repurchased during the year.  |

| Line # | Line Description            | Usage                 | Instructions                              |
|--------|-----------------------------|-----------------------|-------------------------------------------|
| 11.11  | Retained Earnings           | (X,XXX) OR XX,<br>XXX | Report the cumulative corporate earnings. |
| 11.300 | Total Corporation Net Worth | (X,XXX) OR XX,<br>XXX | No Entry; Calculated Total                |
| 1100   | TOTAL NET WORTH             | (X,XXX) OR XX,<br>XXX | No Entry; Calculated Total                |

#### Schedule 4 - Table 12: Total Liabilities and Net Worth

| Line # | Line Description                   | Usage                 | Instruction                |
|--------|------------------------------------|-----------------------|----------------------------|
| 1000   | TOTAL LIABILITIES AND NET<br>WORTH | (X,XXX) OR XX,<br>XXX | No Entry; Calculated Total |

### Schedule 5: Summary of Long-Term Debt

- This schedule should include all mortgages and notes payable whether interest expense has been incurred. Rates of interest should be clearly indicated.
- For Variable rate mortgages use "VAR" or "P + #" if appropriate.
- Period expenses such as mortgage insurance should be reported as a period expense and a detailed disclosure should be made in the Footnotes and Explanation section.
- All existing debt should reconcile to the Balance Sheet and Income Statement accounts. Consistent balances should be carried forward from the previous year's cost report.
- New financing or refinancing should be completely disclosed. Details of items such as Mortgage Acquisition Costs, Bond Discounts, Bond Premiums, Bond Service Fees, Interest earned on Escrow Funds and Negative Principal Payments, as well as any other significant information with regards to this Long-Term Debt should be disclosed in the Footnotes and Explanations section. Long-Term Debt Bonds should be reported at Face or Stated Value of the Bonds at the time of issue and Bond Discounts, or Premiums reported as a Mortgage Acquisition Cost. Total disclosure of all facts regarding such financing should be made in the Footnotes and Explanations section.

| Line # | Column<br># | Description                   | Usage          | Instructions                                                                                                    |
|--------|-------------|-------------------------------|----------------|----------------------------------------------------------------------------------------------------|
| 1.1+   | 1           | Borrower Entity               | Text           | Enter the borrower entity name.                                                                                                    |
| 1.1+   | 2           | Type of Notes<br>Payable      | Text           | Select type of long-term debt from the<br>dropdown list: 1 <sup>st</sup> Mortgage, 2 <sup>nd</sup> Mortgage,<br>3 <sup>rd</sup> Mortgage, 4 <sup>th</sup> Mortgage, Motor Vehicle,<br>Capital Lease, Other. |
| 1.1+   | 3           | Lender Name                   | Text           | Enter Lender Name.                                                                                                    |
| 1.1+   | 4           | Related Party                 | Text           | Select Yes/No for whether the loan is a related party loan.                                                                                                    |
| 1.1+   | 5           | Date Mortgage<br>Acquired     | MM-DD-<br>YYYY | Enter the date the mortgage was acquired.                                                                                                    |
| 1.1+   | 6           | Due Date                      | MM-DD-<br>YYYY | Enter the due date.                                                                                                    |
| 1.1+   | 7           | Number of Months<br>Amortized | х, ххх         | Enter number of months of amortization.                                                                                                    |
| 1.1+   | 8           | Monthly Payments              | XXX,XXX,XXX    | Enter monthly payment amount.                                                                                                    |

| Line # | Column<br># | Description                                                             | Usage          | Instructions                                                                                                    |
|--------|-------------|-------------------------------------------------------------------------|----------------|----------------------------------------------------------------------------------------------------|
| 1.1+   | 9           | Original Loan<br>Amount                                                 | XXX,XXX,XXX    | Enter original loan amount.                                                                                                    |
| 1.1+   | 10          | Mortgage<br>Acquisition Costs                                           | XXX,XXX,XXX    | Enter total mortgage acquisition amount.                                                                                                    |
| 1.1+   | 11          | Amortization of<br>Mortgage<br>Acquisition Costs                        | XXX,XXX,XXX    | Enter current year amortization expense for mortgage acquisition costs.                                                                                                    |
| 1.1+   | 12          | Beginning Loan<br>Balance: Jan 1                                        | XXX,XXX,XXX    | For existing loans, enter beginning of the year loan balance.                                                                                                    |
| 1.1+   | 13          | Beginning Balance<br>(New Loans)                                        | XXX,XXX,XXX    | For new loans, enter new loan balance.                                                                                                    |
| 1.1+   | 14          | Principal Payments                                                      | XXX,XXX,XXX    | Enter principal payments.                                                                                                    |
| 1.1+   | 15          | Pay Off Amount                                                          | XXX,XXX,XXX    | If loan is paid off, enter pay off amount.                                                                                                    |
| 1.1+   | 16          | Pay Off Date                                                            | MM-DD-<br>YYYY | Enter pay-off date.                                                                                                    |
| 1.1+   | 17          | Ending Loan Balance:<br>Dec 31                                          | XX,XXX         | Enter ending loan balance.                                                                                                    |
| 1.1+   | 18          | Interest Rate %                                                         | XX.XXXX%       | Enter interest rate. Interest on non-related<br>party loans that support the underlying fixed<br>assets is limited to 3% over the federal<br>hospital insurance trust fund rate. In 2021,<br>that rate was 1.50%. Any interest expense<br>over 4.50% is not an allowable expense and<br>must be reported as disallowed expenses in<br>the Income Statement. |
| 1.1+   | 19          | Interest Expense                                                        | XX,XXX         | Report Interest Expense on each loan.                                                                                                    |
| 1.1+   | 20          | Period Expenses                                                         | XX,XXX         | Report period expenses on each loan. Period<br>expenses are mortgage insurance costs and<br>other similar nominal fees.                                                                                                    |
| 1.1+   | 21          | Total Interest &<br>Mortgage<br>Acquisition Costs                       | XX,XXX         | No Entry; Calculated Total                                                                                                    |
| 100    | 10          | Mortgage<br>Acquisition Costs                                           | XXX,XXX,XXX    | No Entry; Calculated Total                                                                                                    |
| 100    | 11          | Amortization of<br>Mortgage<br>Acquisition Costs                        | XXX,XXX,XXX    | No Entry; Calculated Total                                                                                                    |
| 100    | 17          | Ending Loan Balance:<br>Dec 31                                          | XXX,XXX,XXX    | No Entry; Calculated Total                                                                                                    |
| 100    | 19          | Interest Expense                                                        | XX,XXX         | No Entry; Calculated Total                                                                                                    |
| 100    | 20          | Period Expenses                                                         | XX,XXX         | No Entry; Calculated Total                                                                                                    |
| 100    | 21          | Total Interest, Period<br>Expenses, &<br>Mortgage<br>Acquisition Costs. | XX,XXX         | No Entry; Calculated Total                                                                                                    |
| 200    | 19          | Amount Reported<br>for Long-term<br>Interest and                        | XX,XXX         | No Entry. This figure represents the interest<br>and amortization of mortgage acquisition<br>costs reported on the Income Statement in                                                                                                    |

| Line # | Column<br># | Description           | Usage | Instructions                               |
|--------|-------------|-----------------------|-------|--------------------------------------------|
|        |             | Amortization of       |       | Schedule 2. The amounts reported on        |
|        |             | Mortgage              |       | Schedule 5 must match the amounts reported |
|        |             | Acquisition Costs     |       | on Schedule 2.                             |
|        |             | (Schedule 2 Line 2.5. |       |                                            |
|        |             | Column 2 and          |       |                                            |
|        |             | Schedule 2 Line 2.6.  |       |                                            |
|        |             | Column 2)             |       |                                            |

### **Schedule 6: Reconciliations and Disclosures**

#### PART 1: RECONCILIATION OF INCOME AND EXPENSES PER FINANCIAL STATEMENTS TO COST REPORT

#### Schedule 6 - Table 1: Income/Loss per REA-CR

| Line # | Line Description                                               | Usage                 | Instructions                             |
|--------|----------------------------------------------------------------|-----------------------|------------------------------------------|
| 1.1    | Total Income (reported on REA-<br>CR Schedule 2)               | (X,XXX) OR<br>XX, XXX | No Entry: number derived from Schedule 2 |
| 1.2    | Total Operating Expenses<br>(reported on REA-CR Schedule<br>2) | (X,XXX) OR<br>XX, XXX | No Entry: number derived from Schedule 2 |
| 100    | REA-CR Net Income/(Loss) before reconciling items.             | (X,XXX) OR<br>XX, XXX | No Entry; Calculation Total              |

#### Schedule 6 - Table 2: Reconciling Items: Reported on REA-CR not on Financial Statements

| Line<br># | Column<br># | Line Description  | Usage                 | Instructions                                                                                                    |
|-----------|-------------|-------------------|-----------------------|----------------------------------------------------------------------------------------------------|
| 2.1+      | 1           | Description       | Text                  | Enter a description of any reconciling item<br>reported on the REA-CR but not on books.<br>This field is to report timing differences on<br>recognition of revenue and accrual of<br>expenses between the cost report and the<br>provider's financial statements. |
| 2.1+      | 2           | Reported [Amount] | (X,XXX) OR<br>XX, XXX | Enter the value of any reconciling item report on the REA-CR but not on the books.                                                                                                    |
| 200       | NA          | Subtotal          | (X,XXX) OR<br>XX, XXX | No Entry; Calculated Total                                                                                                    |

#### Schedule 6 - Table 3: Reconciling Items: Reported on Financial Statements not on REA-CR

| Line | Column | Line Description | Usage | Instructions |
|------|--------|------------------|-------|--------------|
| #    | #      |                  |       |              |

| 3.1+ | 1  | Description       | Text                  | Enter a description of any reconciling item<br>reported on the providers books and records<br>but not on the REA-CR. This field is to report<br>timing differences on recognition of revenue<br>and accrual of expenses between the cost<br>report and the provider's financial<br>statements. |
|------|----|-------------------|-----------------------|----------------------------------------------------------------------------------------------------|
| 3.1+ | 2  | Reported [Amount] | (X,XXX) OR<br>XX, XXX | Enter the value of any reconciling item report on the books but not on the REA-CR>                                                                                                    |
| 300  | NA | Subtotal          | (X,XXX) OR<br>XX, XXX | No Entry; Calculated Total                                                                                                    |

#### Schedule 6 - Table 4: Net Income/Loss per Financial Statements

| Line<br># | Line Description                            | Usage                 | Instructions               |  |
|-----------|---------------------------------------------|-----------------------|----------------------------|--|
| 400       | Net Income/Loss per Financial<br>Statements | (X,XXX) OR<br>XX, XXX | No Entry; Calculated Total |  |

#### PART 2: RECONCILIATION OF NET WORTH

This cost report will populate the appropriate reconciliation of net worth table based on the Legal Status field in Schedule 1. There are three options:

- Proprietorship, Partnership, Limited Liability Company (LLC) Table 5,
- Corporation Table 6, or
- Non-Profit Table 8.

Table 7 is a dynamic table for users to enter details of all prior period adjustments.

### Schedule 6 - <u>Table 5: Reconciliation of Net Worth – Proprietorship, Partnership, Limited</u> <u>Liability Company (LLC)</u>

| Line # | Line Description                                    | Usage                 | Instructions                                                                                                    |
|--------|-----------------------------------------------------|-----------------------|----------------------------------------------------------------------------------------------------|
| 5.1    | Balance: PRIOR YEAR                                 | (X,XXX) OR<br>XX, XXX | Enter prior year owner's equity balance here.                                                                              |
| 5.2    | Other: Prior Period<br>Adjustment(s)                | (X,XXX) OR<br>XX, XXX | Use the Dynamic Table 7: Prior Period<br>Adjustments to enter descriptions and<br>values for any prior period adjustments. |
| 5.3    | Capital Contributions during the year               | (X,XXX) OR<br>XX, XXX | All owner and partnership contribution are<br>to be reported on the Balance Sheet on<br>Schedule 4 Table 11, Line 11.6.    |
| 5.4    | REA-CR Net Income/(Loss)                            | (X,XXX) OR<br>XX, XXX | No User Entry. This amount is the same<br>amount reported on Table 1 Line 100 of this<br>same schedule.                    |
| 5.5    | Proprietor Drawings during the year                 | (X,XXX) OR<br>XX, XXX | No User Entry. All proprietor drawings are to<br>be reported on the Balance Sheet, Schedule<br>4 Table 11, Line 11.4.      |
| 5.6    | Partnership/Member(LLC)<br>Drawings during the year | (X,XXX) OR<br>XX, XXX | No User Entry. All partner drawings are to be reported on the Balance Sheet, Schedule 4 Table 11, Line 11.5.               |
| 500    | BALANCE: CURRENT YEAR                               | (X,XXX) OR<br>XX, XXX | No User Entry; Calculation Total                                                                                           |

| Line<br># | Column<br># | Description                                       | Usage                 | Instructions                                                                                                    |
|-----------|-------------|---------------------------------------------------|-----------------------|----------------------------------------------------------------------------------------------------|
| 6.1       | 1           | Balance Prior Year:<br>Capital                    | (X,XXX) OR XX,<br>XXX | Enter prior year capital ending balance.                                                                        |
| 6.1       | 2           | Balance Prior Year:<br>Additional Paid-In         | (X,XXX) OR XX,<br>XXX | Enter prior year additional paid-in capital ending balance.                                                     |
| 6.1       | 3           | Balance Prior Year:<br>Treasury Stock             | (X,XXX) OR XX,<br>XXX | Enter prior year treasury stock ending<br>balance.                                                              |
| 6.1       | 4           | Balance Prior Year:<br>Retained Earnings          | (X,XXX) OR XX,<br>XXX | Enter prior year retained earnings ending balance.                                                              |
| 6.1       | 5           | Balance Prior Year:<br>Total                      | (X,XXX) OR XX,<br>XXX | No User Entry; Calculation Total                                                                                |
| 6.2       | 4           | Prior Period<br>Adjustments:<br>Retained Earnings | (X,XXX) OR XX,<br>XXX | Enter the details for any prior period<br>adjustments in the Dynamic Table 7: Prior<br>Period Adjustments.      |
| 6.2       | 5           | Total                                             | (X,XXX) OR XX,<br>XXX | No User Entry; Calculation Total                                                                                |
| 6.3       | 1           | Sale of Stock:<br>Capital                         | (X,XXX) OR XX,<br>XXX | Enter the proceeds from any current year sale of stock.                                                         |
| 6.3       | 5           | Total                                             | (X,XXX) OR XX,<br>XXX | No User Entry; Calculation Total                                                                                |
| 6.4       | 2           | Additional Paid-In                                | (X,XXX) OR XX,<br>XXX | Enter amount of any additional paid in<br>capital for the current year.                                         |
| 6.4       | 5           | Total                                             | (X,XXX) OR XX,<br>XXX | No User Entry; Calculation Total                                                                                |
| 6.5       | 4           | Retained Earnings                                 | (X,XXX) OR XX,<br>XXX | No User Entry. Current year net income/loss is populated from this schedule in table 1, Line 100.               |
| 6.5       | 5           | Total                                             | (X,XXX) OR XX,<br>XXX | No User Entry; Calculation Total                                                                                |
| 6.6       | 4           | Retained Earnings                                 | (X,XXX) OR XX,<br>XXX | User Entry. Amount of current year<br>dividends paid will be automatically will<br>display as a negative value. |
| 6.6       | 5           | Total                                             | (X,XXX) OR XX,<br>XXX | No User Entry; Calculation Total                                                                                |
| 6.7       | 3           | Treasury Stock                                    | (X,XXX) OR XX,<br>XXX | Enter amount of outstanding capital stock repurchased during the year.                                          |
| 6.7       | 5           | Total                                             | (X,XXX) OR XX,<br>XXX | No User Entry; Calculation Total                                                                                |
| 600       | 1           | Capital                                           | (X,XXX) OR XX,<br>XXX | No User Entry; Calculation Total                                                                                |
| 600       | 2           | Additional Paid-In                                | (X,XXX) OR XX,<br>XXX | No User Entry; Calculation Total                                                                                |
| 600       | 3           | Treasury Stock                                    | (X,XXX) OR XX,<br>XXX | No User Entry; Calculation Total                                                                                |
| 600       | 4           | Retained Earnings                                 | (X,XXX) OR XX,<br>XXX | No User Entry; Calculation Total                                                                                |

### Schedule 6 - Table 6: Reconciliation of Net Worth - Corporation

| Line | Column | Description | Usage          | Instructions                     |
|------|--------|-------------|----------------|----------------------------------|
| #    | #      |             |                |                                  |
| 600  | 5      | Total       | (X,XXX) OR XX, | No User Entry; Calculation Total |
|      |        |             | XXX            |                                  |

# Schedule 6 - Table 8 - Reconciliation of Net Worth - Non-Profit

| Line<br># | Column<br># | Description                                                                       | Usage                 | Instructions                                                                                                    |
|-----------|-------------|-----------------------------------------------------------------------------------|-----------------------|----------------------------------------------------------------------------------------------------|
| 8.1       | 1           | Balance Prior Year: Net<br>Assets Without Donor<br>Restrictions                   | (X,XXX) OR XX,<br>XXX | Enter prior year ending balance of net assets without donor restrictions.                                                 |
| 8.1       | 2           | Balance Prior Year: Net<br>Assets with Donor<br>Restrictions                      | (X,XXX) OR XX,<br>XXX | Enter prior year ending balance of net assets with donor restrictions.                                                    |
| 8.1       | 3           | Balance Prior Year:<br>Total Net Assets                                           | (X,XXX) OR XX,<br>XXX | No Entry; Calculated Total                                                                                                |
| 8.2       | 1           | Prior Period<br>Adjustments: Assets<br>Without Donor<br>Restrictions              | (X,XXX) OR XX,<br>XXX | User Entry from Dynamic Table 7: Prior<br>Period Adjustments                                                              |
| 8.2       | 2           | Prior Period<br>Adjustments: Net<br>Assets with Donor<br>Restrictions             | (X,XXX) OR XX,<br>XXX | Enter any prior period adjustment to net assets with donor restrictions.                                                  |
| 8.2       | 3           | Prior Period<br>Adjustments: Total Net<br>Assets                                  | (X,XXX) OR XX,<br>XXX | No Entry; Calculated Total                                                                                                |
| 8.3       | 2           | REA-CR Net<br>Income/Loss: Net<br>Assets Without Donor<br>Restrictions            | (X,XXX) OR XX,<br>XXX | Net income/loss is populated from table 1 of this same schedule.                                                          |
| 8.3       | 3           | REA-CR Net<br>Income/Loss: Total Net<br>Assets                                    | (X,XXX) OR XX,<br>XXX | No Entry; Calculated Total                                                                                                |
| 8.4       | 1           | Gain/Loss Realized on<br>Investments: Net<br>Assets Without Donor<br>Restrictions | (X,XXX) OR XX,<br>XXX | Report any realized gain/loss on net assets without donor restrictions.                                                   |
| 8.4       | 2           | Gain/Loss Realized on<br>Investments: Net<br>Assets with Donor<br>Restrictions    | (X,XXX) OR XX,<br>XXX | Report any realized gain/loss on net assets with donor restrictions.                                                      |
| 8.4       | 3           | Gain/Loss Realized on<br>Investments: Total Net<br>Assets                         | (X,XXX) OR XX,<br>XXX | No Entry; Calculated Total                                                                                                |
| 8.5       | 1           | Contributions, Gifts,<br>and Other: Net Assets<br>Without Donor<br>Restrictions   | (X,XXX) OR XX,<br>XXX | Report any current year contributions,<br>gifts or other increases/decreases in<br>net assets without donor restrictions. |

| Line<br># | Column<br># | Description                                                                         | Usage                 | Instructions                                                                                                    |
|-----------|-------------|-------------------------------------------------------------------------------------|-----------------------|----------------------------------------------------------------------------------------------------|
| 8.5       | 2           | Contributions, Gifts,<br>and Other: Net Assets<br>with Donor Restrictions           | (X,XXX) OR XX,<br>XXX | Report any current year contributions,<br>gifts or other increases/decreases in<br>net assets with donor restrictions.              |
| 8.5       | 3           | Contributions, Gifts,<br>and Other: Total Net<br>Assets                             | (X,XXX) OR XX,<br>XXX | No Entry; Calculated Total                                                                                                    |
| 8.6       | 1           | Change in Unrealized<br>Gains/Losses: Net<br>Assets Without Donor<br>Restrictions   | (X,XXX) OR XX,<br>XXX | Report any unrealized gain/loss on net assets without donor restrictions.                                                           |
| 8.6       | 2           | Change in Unrealized<br>Gains/Losses: Net<br>Assets with Donor<br>Restrictions      | (X,XXX) OR XX,<br>XXX | Report any unrealized gain/loss on net assets with donor restrictions.                                                              |
| 8.6       | 3           | Change in Unrealized<br>Gains/Losses: Total Net<br>Assets                           | (X,XXX) OR XX,<br>XXX | No Entry; Calculated Total                                                                                                    |
| 8.7       | 1           | Net Asset Released<br>from Restriction: Net<br>Assets Without Donor<br>Restrictions | (X,XXX) OR XX,<br>XXX | Report the increase in net assets<br>without donor restrictions for amounts<br>released from net assets with donor<br>restrictions. |
| 8.7       | 2           | Net Asset Released<br>from Restriction: Net<br>Assets with Donor<br>Restrictions    | (X,XXX) OR XX,<br>XXX | Report the decrease in net assets with donor restrictions for amounts released to net asset without donor restrictions.             |
| 8.7       | 3           | Net Asset Released<br>from Restriction: Total<br>Net Assets                         | (X,XXX) OR XX,<br>XXX | No Entry; Calculated Total                                                                                                    |
| 8.8       | 1           | Other: Net Assets<br>Without Donor<br>Restrictions                                  | (X,XXX) OR XX,<br>XXX | Report any other increases/decreases in net assets without donor restrictions.                                                      |
| 8.8       | 2           | Other: Net Assets with<br>Donor Restrictions                                        | (X,XXX) OR XX,<br>XXX | Report any current year other<br>increases/decreases in net assets with<br>donor restrictions.                                      |
| 8.8       | 3           | Other: Total Net Assets                                                             | (X,XXX) OR XX,<br>XXX | No Entry; Calculated Total                                                                                                    |
| 800       | 1           | Balance Current Year:<br>Net Assets Without<br>Donor Restrictions                   | (X,XXX) OR XX,<br>XXX | No Entry; Calculated Total                                                                                                    |
| 800       | 2           | Balance Current Year:<br>Net Assets with Donor<br>Restrictions                      | (X,XXX) OR XX,<br>XXX | No Entry; Calculated Total                                                                                                    |
| 800       | 3           | Balance Current Year:<br>Total Net Assets                                           | (X,XXX) OR XX,<br>XXX | No Entry; Calculated Total                                                                                                    |

#### PART 3: EARNINGS AND COMPENSATION DISCLOSURES

Tables 9, 10, and 11 are used to report the name(s) of owners, partners, or officers and disclose all salary and benefits, drawings, dividends, and other compensation as well as that accounts that were charged, as follows:

- Table 9 Report compensation for sole proprietorship
- Table 10 Report compensation for partnership, limited liability company
- Table 11 Report compensations for corporation

#### Schedule 6 - Table 9: Sole Proprietorship

| Line # | Column<br># | Field Description  | Usage  | Instructions                                                                                                    |
|--------|-------------|--------------------|--------|----------------------------------------------------------------------------------------------------|
| 9.1+   | 1           | Account Number     | Text   | Select the account number from the dropdown options that was the primary cost center that the owner charged time. |
| 9.1+   | 2           | Description        | Text   | Enter description of responsibilities.                                                                            |
| 9.1+   | 3           | Last Name          | Text   | Enter last name of owner.                                                                                         |
| 9.1+   | 4           | First Name         | Text   | Enter first name of owner.                                                                                        |
| 9.1+   | 5           | Title              | Text   | Enter owner's title.                                                                                              |
| 9.1+   | 6           | % Of Time Devoted  | XX.XX% | Enter percent of time devoted to the business.                                                                    |
| 9.1+   | 7           | Salary & Benefits  | XX,XXX | Report total salary and benefits received.                                                                        |
| 9.1+   | 8           | Draw/Dividends     | XX,XXX | Report any draws or dividends received during the year.                                                           |
| 9.1+   | 9           | Other Compensation | XX,XXX | Enter any other compensation received.                                                                            |
| 9.1+   | 10          | Total              | XX,XXX | No User Entry; Calculation Total                                                                                  |

### Schedule 6 - Table 10: Partnership, Limited Liability Company

| Line # | Column<br># | Column Name        | Usage  | Instructions                                                                                                    |
|--------|-------------|--------------------|--------|----------------------------------------------------------------------------------------------------|
| 10.1+  | 1           | Account Number     | Text   | Select the account number from the dropdown options that was the primary cost center that the partner charged time. |
| 10.1+  | 2           | Description        | Text   | Enter description of responsibilities.                                                                              |
| 10.1+  | 3           | Last Name          | Text   | Enter last name of partner.                                                                                         |
| 10.1+  | 4           | First Name         | Text   | Enter the first name of the partner.                                                                                |
| 10.1+  | 5           | Title              | Text   | Enter partner's title.                                                                                              |
| 10.1+  | 6           | % Of Time Devoted  | XX.XX% | Enter % of time devoted to the business.                                                                            |
| 10.1+  | 7           | Salary & Benefits  | XX,XXX | Report total salary and benefits received.                                                                          |
| 10.1+  | 8           | Draw/Dividends     | XX,XXX | Report any draws or dividends received during the year.                                                             |
| 10.1+  | 9           | Other Compensation | XX,XXX | Enter any other compensation received.                                                                              |
| 10.1+  | 10          | Total              | XX,XXX | No User Entry; Calculation Total                                                                                    |

#### Schedule 6 - Table 11: Corporations

| Line # | Column<br># | Column Name       | Usage  | Instructions                                                                                                    |
|--------|-------------|-------------------|--------|----------------------------------------------------------------------------------------------------|
| 11.1+  | 1           | Account Number    | Text   | Select the account number from the dropdown options that was the primary cost center that the officer charged time. |
| 11.1+  | 2           | Description       | Text   | Enter description of responsibilities.                                                                              |
| 11.1+  | 3           | Last Name         | Text   | Enter officer's last name.                                                                                          |
| 11.1+  | 4           | First Name        | Text   | Enter officer's first name.                                                                                         |
| 11.1+  | 5           | Title             | Text   | Enter officer's title.                                                                                              |
| 11.1+  | 6           | % Of Time Devoted | XX.XX% | Enter % of time devoted to the business.                                                                            |

| 11.1+ | 7  | Salary & Benefits  | XX,XXX | Report total salary and benefits received.              |
|-------|----|--------------------|--------|---------------------------------------------------------|
| 11.1+ | 8  | Draw/Dividends     | XX,XXX | Report any draws or dividends received during the year. |
| 11.1+ | 9  | Other Compensation | XX,XXX | Enter any other compensation received.                  |
| 11.1+ | 10 | Total              | XX,XXX | No User Entry; Calculation Total                        |

### **Schedule 7: Footnotes and Other Disclosures**

Schedule 7.1: Entity Level Cost Report Information

#### Upload Type: Excel Template

Download the available template, complete, and upload.

NOTE: This template should be completed if any of the following conditions apply: (1) the realty trust/company owns more than one property and receives rent from a nursing facility and/or residential care facility, or (2) the realty trust/company claims nursing facility and/or residential care facility fixed cost expenses or allowances.

**Example:** If a realty company/trust owns a nursing facility in Athol, a parking garage in Orange and apartments in Greenfield, one realty company cost report must be filed which includes uploaded cost report information using this schedule for the following: (a)cost report information of the realty company relating to other non-nursing facilities, which in this example is the apartments in Greenfield and the parking garage in Orange; and (b) cost report information of the realty company, which in this example is the realty trust.

#### Schedule 7.2: Footnotes and Explanations

#### Upload Type: Excel, Word, or PDF

This schedule is used to provide detail to any of the information requested to be provided when completing in this cost report.

Note: You must upload additional information if you reported any of the following:

- If you selected "Other" from the dropdown box on Schedule 1 Line 3.14 ("Type of Accounting Service Performed"), and
- Any other relevant information to support amounts reported in the cost report.

Additionally, realty trusts/companies may want to upload a copy of the real-estate assets owned, as follows:

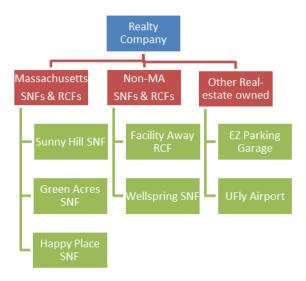

#### Schedule 7.3: Related Party Debt

#### Upload Type: Excel Template

Download and complete the template, and then upload the completed template.

In the excel template, you will be asked to provide a detailed listing of all loans to related parties reported on Schedule 4 in Account 2330.0, "Due to Affiliates/Related Parties" or if you selected the "yes" option from the dropdown menu in Schedule 5, column 4, labeled "Related Party".

#### Schedule 7.4: Ownership and Facility Information

#### Upload Type: Excel Template

Download and complete the template, and then upload the template.

In the excel template tab labeled **Direct Indirect Owners**, list all realty company owner(s), address, whether ownership interest is direct or indirect, and the owner(s) ownership share (%). In the excel template tab labeled **Facility Information**, list the name(s) of any Massachusetts and non-Massachusetts nursing or residential care facilities owned, directly or indirectly, with an interest of 5% or more, by the realty company owners listed in the tab labeled "Direct Indirect Owners". Note: If Schedule 2 Line 2.39 (Account 9382.3, "Expenses: property Rent") has reported amounts, this file must be completed and updated.

#### Schedule 7.5: Related Party Markup

#### Upload Type: Excel Template

Download and complete the template, and then upload template.

In this excel template, you must list any entity or person who meets the definition of "related party", as defined in Regulation 101 CMR 206.00, that (a) provides services, facilities, goods and/or supplies to this company; or (b) receives any salary, fee, or other compensation from this company. Provide the amount paid by this company for this reporting year.

Schedule 7.6: Financial Statement Documentation

#### Upload type: PDF

To satisfy the financial statement requirement in in regulation 957 CMR 7.03(1)(d), as follows:

If the organization is required to or elects to obtain independent audited financial statements for purposes other than 957 CMR 7.00, those audited financial statements must be filed with CHIA. If the realty company does not obtain audited financial statements but is required or elects to obtain reviewed or compiled financial statements for purposes other than 957 CMR 7.00, a complete copy of those financial statements must be filed with CHIA.

Select one option from the menu, and upload applicable files for choices A or B.

In descending order of preference:

- a) <u>Financial Statement</u>: Audited, reviewed, or compiled financial statements prepared by a Certified Public Accountant (CPA).
- b) <u>Unaudited Financial Statement</u>: Unaudited financial statements for the reporting year.
- c) <u>Financial Statements Unavailable</u>: The Provider or parent organization did not complete audited, reviewed, or compiled financial statements for purposes other than 957 CMR 7.00.

NOTE: Providers need to submit only one of the above financial statements.

### **Schedule 8: Submission Attestation**

There are two sections that require attestation in Schedule 8: the preparer and the owner. Prior to completing this section, you must resolve all validation errors. It is suggested that you validate your schedules upon completion of each schedule and finally upon completion of Schedules 1 through 7. The validation process can be accessed using the "Save and Validate" button located at the top of your screen.

#### Section A – Certification by Preparer (Other than Owner, Partner, or Officer)

• This section must be completed and signed off by the preparer, someone other than the owner, partner, or officer. The preparer needs to perform all steps identified below before the "Locked for Owner Review" button is enabled for clicking. This button will be disabled (grayed out) unless all lines in Section A are completed.

Section B – Certification by Owner, Partner or Officer

• NOTE: This section must be completed by the owner, officer, or partner. This person must be an authorized legal signatory for the entity. Section A must be completed prior to this section. The owner, partner, or officer needs to perform all steps identified below before the "Submit" button is enabled for clicking. This button will be disabled (grayed out) unless all lines in Section B are completed.